**\* If you would like to listen/join the meeting online via WebEx please use thi[s link](https://hvln.webex.com/hvln/j.php?MTID=m40475efeefb2a49dc76b0fdd26907b12) to connect. If you would like to testify online, you must provide your name when logging into the WebEx. See the last page for instructions on how to connect to WebEx\***

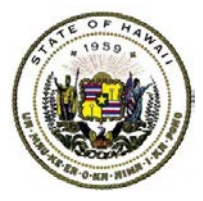

**STATE OF HAWAII STATE PUBLIC CHARTER SCHOOL COMMISSION (ʻAHA KULA HOʻĀMANA)**

## **GENERAL BUSINESS MEETING**

MEMBERS

Makalapua Alencastre Mark C. Dillon Mitch D'Olier Sylvia Hussey John Kim Kalehua Krug Ernest Nishizaki (Vice Chairperson) Catherine Payne (Chairperson) Roger Takabayashi

> NOTICE OF MEETING Thursday, April 12, 2018 2:00 p.m.

State Public Charter School Commission 1111 Bishop Street, Suite 516 Honolulu, HI 96813 And University of Hawaii at Hilo 200 W. Kawili Street, Hilo, HI 96720 Haleʻōlelo 147

- I. Call to Order
- II. Approval of March 29, 2018 [General Business Meeting Minutes](http://sharepoint.spcsc.hawaii.gov/SPCSC/Documents/II.%20Unapproved%20Minutes%20General%203.29.18.pdf)
- III. [Action on Charter School Teacher of the Year & State of Hawaii Teacher of the Year Nomination](http://sharepoint.spcsc.hawaii.gov/SPCSC/Documents/III.%20Action%20on%20Charter%20School%20Teacher%20of%20the%20Year2019.pdf)
- IV. Update/Action on Board of Education's Open Call for Commissioners to Serve on the State Public Charter School Commission
- V. Applications Committee Report
- A. [Action on Pre-Opening Assurances for DreamHouse Ewa Beach](http://sharepoint.spcsc.hawaii.gov/SPCSC/Documents/V.%20%20A.%20Applications%20Committee%20Report.pdf)
- VI. Performance & Accountability Committee Report
	- A. [Action on Request to Amend Exhibit A, Educational Program of the State Public Charter](http://sharepoint.spcsc.hawaii.gov/SPCSC/Documents/VI%20A.%20Commission_Amendment%20to%20HTA%20Exhibit%20A_Sites_April2018.pdf) School Contract for Hawaii Technology Academy
- VII. Executive Session *This portion of the meeting is a closed meeting under Section 92-4 and Section 92-5(a)(4), Hawaii Revised Statutes*
	- A. To consult with the boards attorney on questions and issues pertaining to the board's powers, duties, privileges, immunities, and liabilities
		- 1. Kaʻu Learning Academy's Governing Board and Public Charter School Contract [Written Testimony](http://sharepoint.spcsc.hawaii.gov/SPCSC/Documents/VII.%20Testimony%20Jack%20Richard_Redacted.pdf)
- VIII. Action on Kaʻu Learning Academy's Governing Board and Public Charter School Contract
- IX. Adjournment

The Commission welcomes public testimony on agenda items. Persons interested in submitting written public testimony shall clearly identify the agenda item the testimony pertains to and submit the written testimony to commission.mail@spcsc.hawaii.gov by 8:00 a.m. one business day prior to the Commission meeting. Persons wishing to submit public testimony after the written testimony deadline are encouraged to appear in person at the meeting to present oral testimony, as the Commission cannot guarantee that any written testimony submitted after the written testimony deadline will be available for Commissioners to consider during the meeting. Persons wishing to provide oral testimony shall register prior to the Commission's discussion on the agenda item in which he or she intends to provide oral testimony. Testimony must be related to an item that is on the agenda. Each individual or representative of an organization is allotted two minutes, or an amount of time otherwise designated by the Chairperson, to provide oral testimony to the Commission. Persons requiring special assistance or services, such as a sign language interpreter, should call (808) 586-3775 at least three business days before the meeting.

## How to Connect to WebEx

Click "link" on the first page of the agenda to connect to WebEx and hit "Join"

After you join the meeting:

- Click "More Options" and select:
	- "I Will Call In" to call into the meeting OR
	- Click "Call Using Computer" to use your computer to connect the audio.

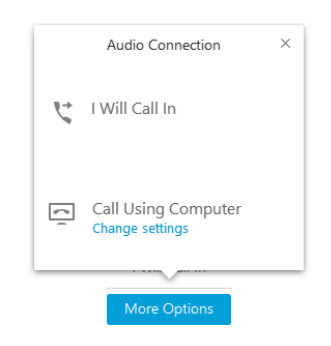

## Adjust Your Mic and Speaker Volume

If you're having difficulty hearing or being heard during a meeting, you can adjust your speaker or mic volume.

Drop down the "Audio" button from the top ribbon bar and select "Computer Audio Settings". You may use the volume and mic sensitivity sliders to adjust the speaker volume and/or mic sensitivity.

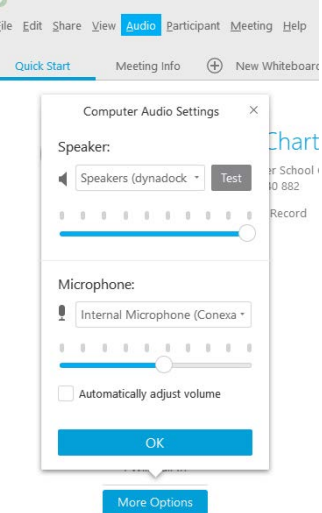

If you would like to testify, please connect to the WebEx 15 minutes prior to the meeting to test the audio connection. Commission staff can be communicated through the chat box at all times.